## Pythonで可視化の基本的な話

辻真吾(@tsjshg) Start Python Club 9/22, 2022

# お前、誰よ?(自己紹介)

- 大学の研究所(東京大学先端科学技術研究センター)に勤めています
	- エネルギーシステムとバイオインフォマティクス
	- 数理工学を専門としていきたい
- 2010年に「Pythonスタートブック(初版)」を出版してから技術書を 何冊か執筆しています
- 弟(修平)は画家をしています
- www.tsjshg.info

# 今日は可視化とWebアプリをまたぐ話をします

# Pythonには可視化ライブラリがたくさんある

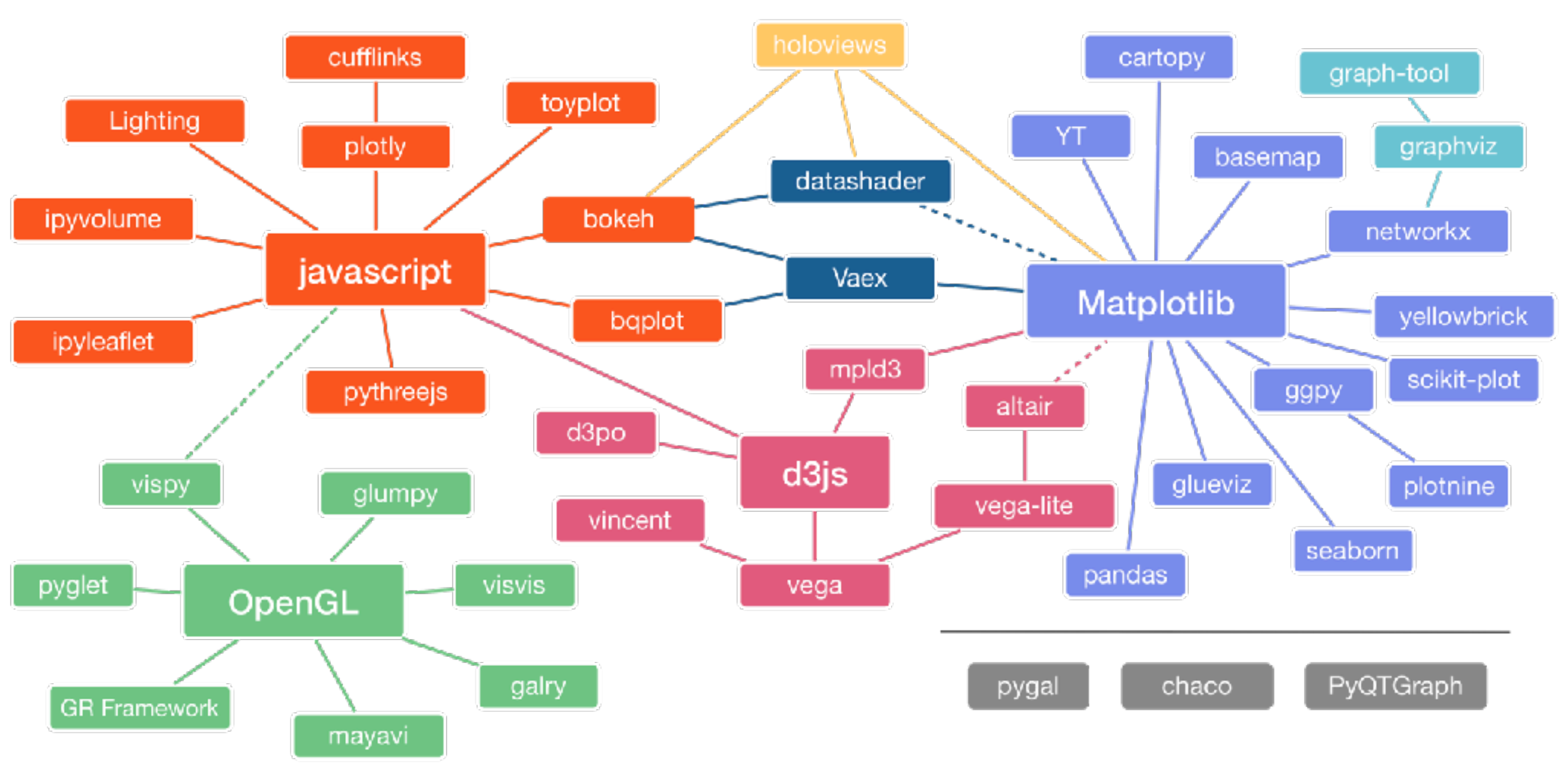

PyCon2017でのJake VanderPlasさんのトークで使われた図

https://github.com/rougier/python-visualization-landscape

# (私が)よく使う方法

- Matplotlib系
	- そのまま使う(10年前はいつもこれ)
	- pandasから使う(だいたいDataFrameなので結局、便利)
	- seabornを使う(階層的クラスタリングの図などで)
- JavaScript系
	- Plotly (最近のおすすめ)

# 今日のサンプルデータ

from sklearn.datasets import load\_iris  $iris_data = load_iris()$ 

import pandas as pd

iris = pd.DataFrame(data=iris\_data.data, columns=iris\_data.feature\_names) iris['species'] = [iris\_data.target\_names[i] for i in iris\_data.target] iris

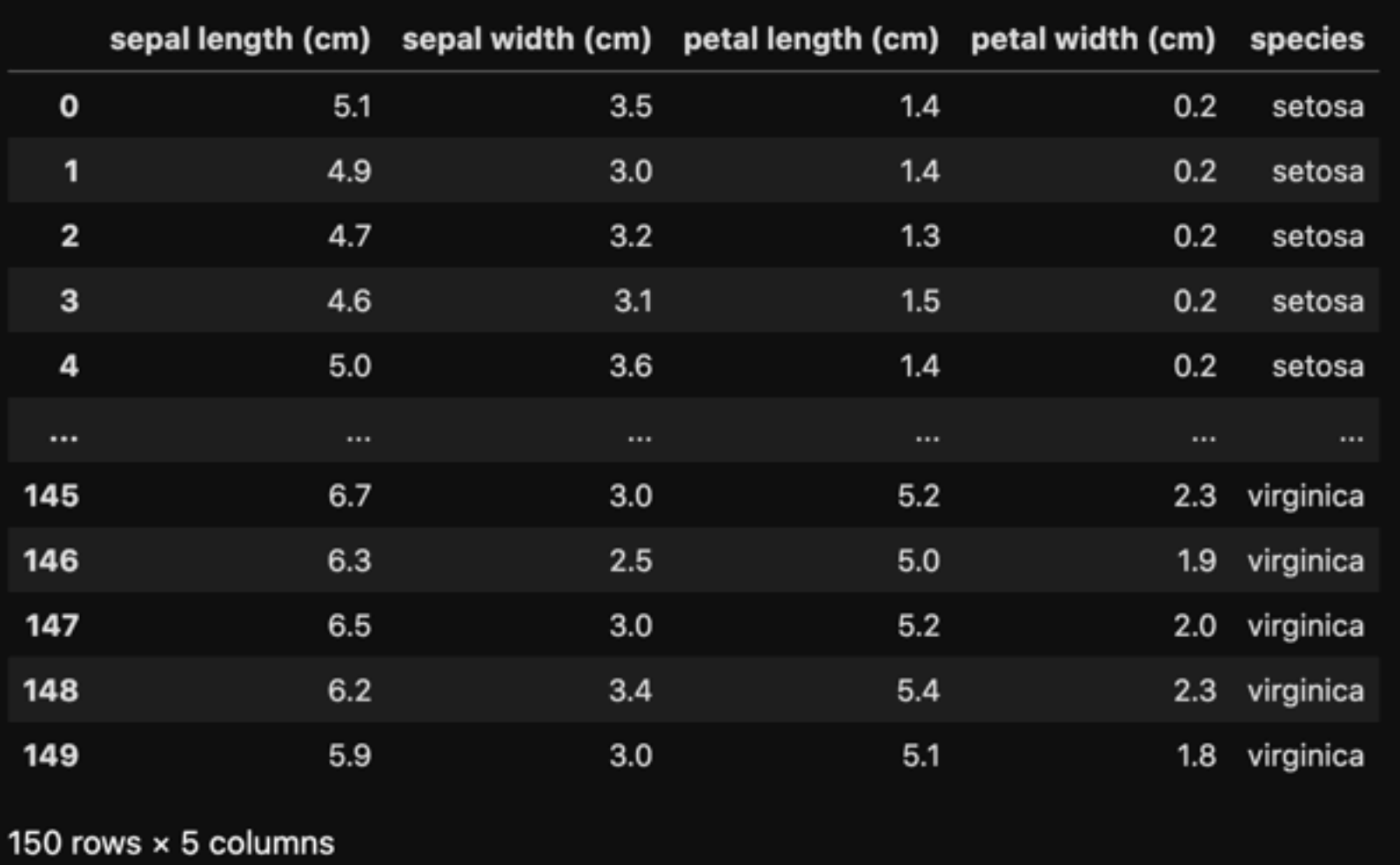

みんな大好きアヤメのデータ。最近はペンギンが流行っているらしい

## **Matplotlib**

- 最新のバージョンは3.6.0(9/15, 2022)
- 老舗MathWorks社製の数値シミュレーション ソフトMATLABで作られる出版品質の図を描け ることを目指して開発された
- 描き方のスタイルが大きくわけて2つある
	- MATLABスタイル
	- オブジェクト指向スタイル
- pandasやseabornの可視化機能はMatplotlibを 使って作られている
- なんでもできるが、微調整の泥沼にはまると時 間が解ける危険あり

Plot types Examples Tutorials Reference User guide Develop Re

#### **Examples**

This page contains example plots. Click on any image to see the full in

For longer tutorials, see our tutorials page. You can also find external user guide.

#### Lines, bars and markers

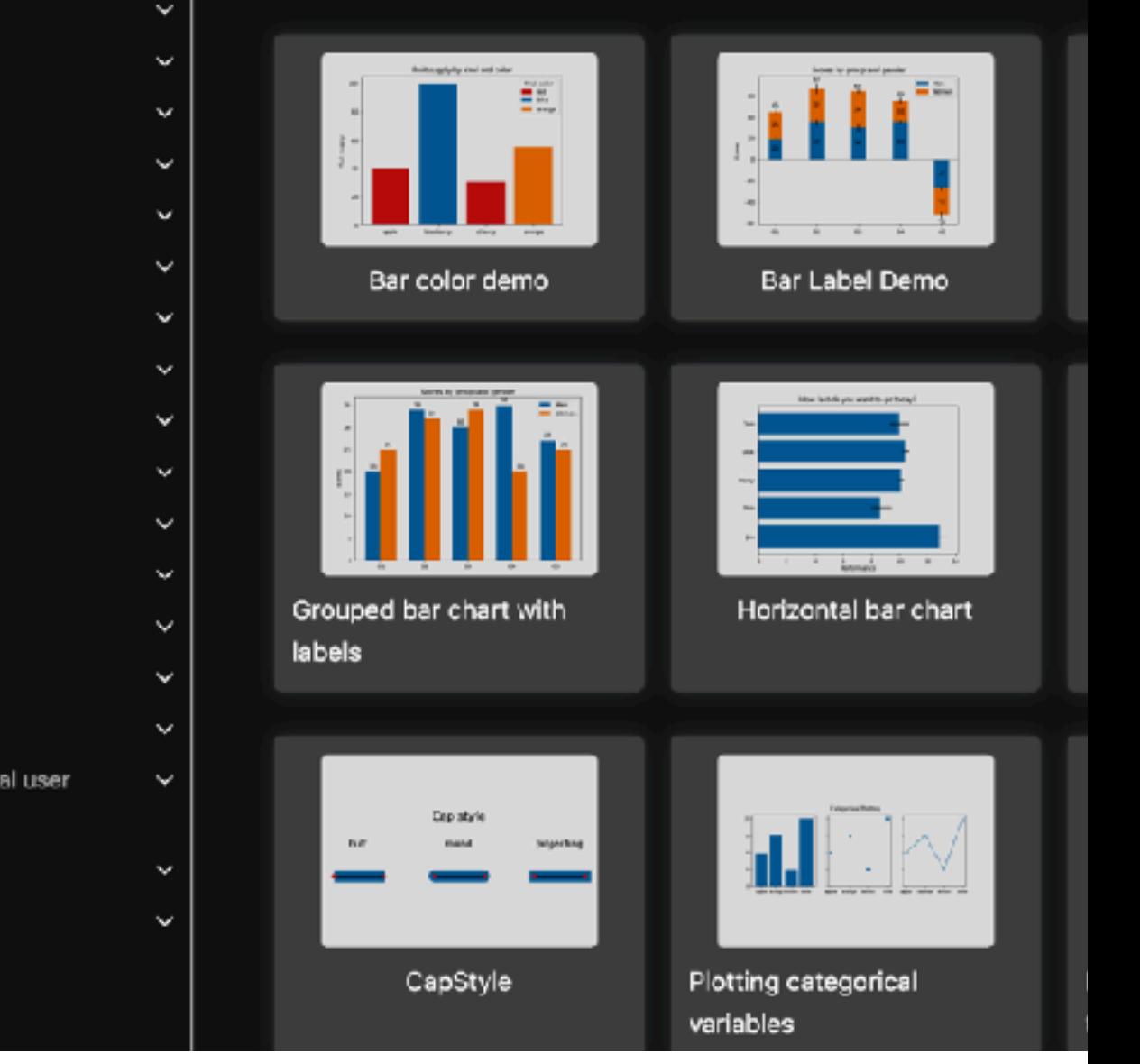

https://matplotlib.org/stable/index.html

# MATLABスタイル

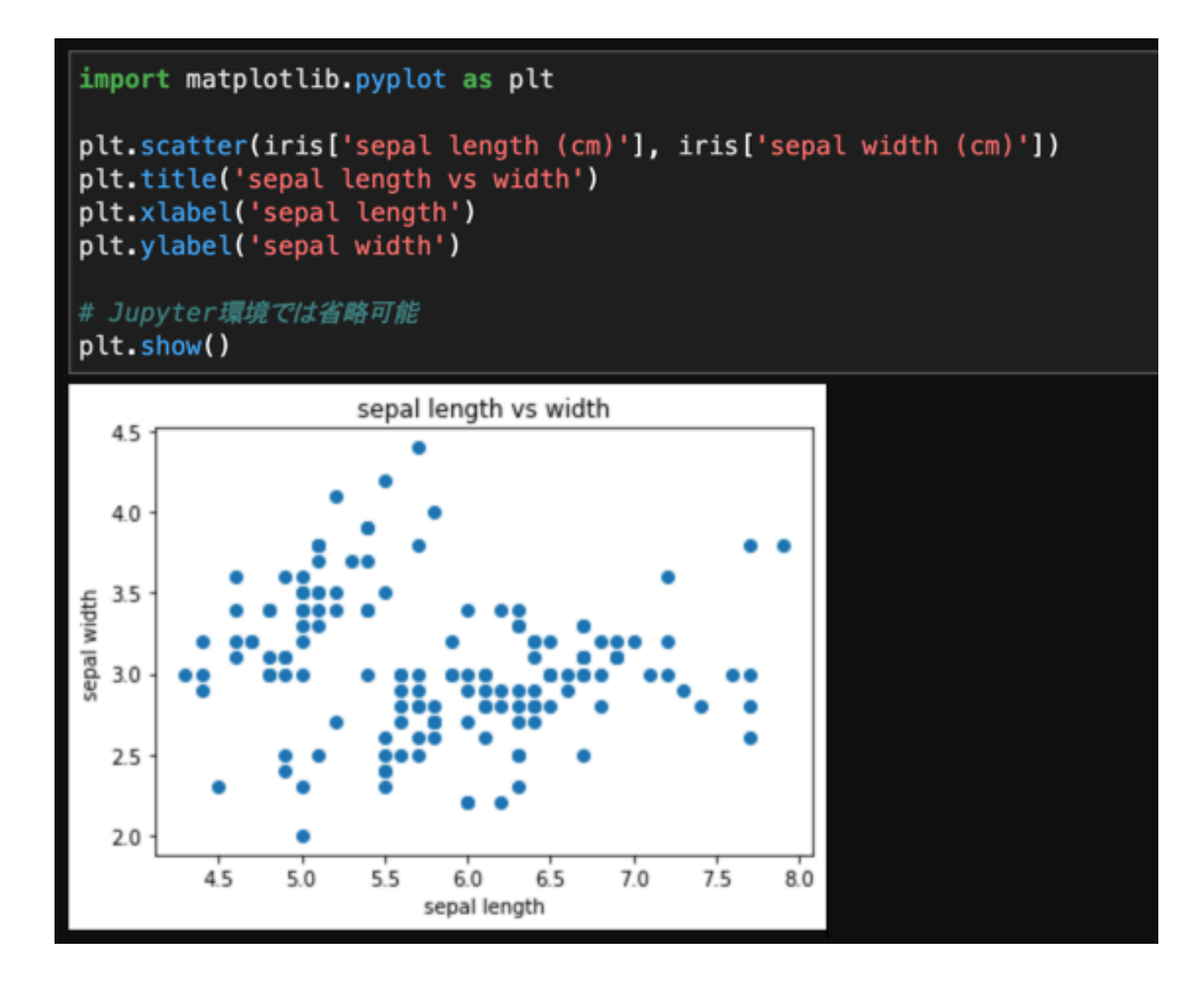

MATLABでの使い方と似た描き方(らしいです)

# オブジェクト指向スタイル

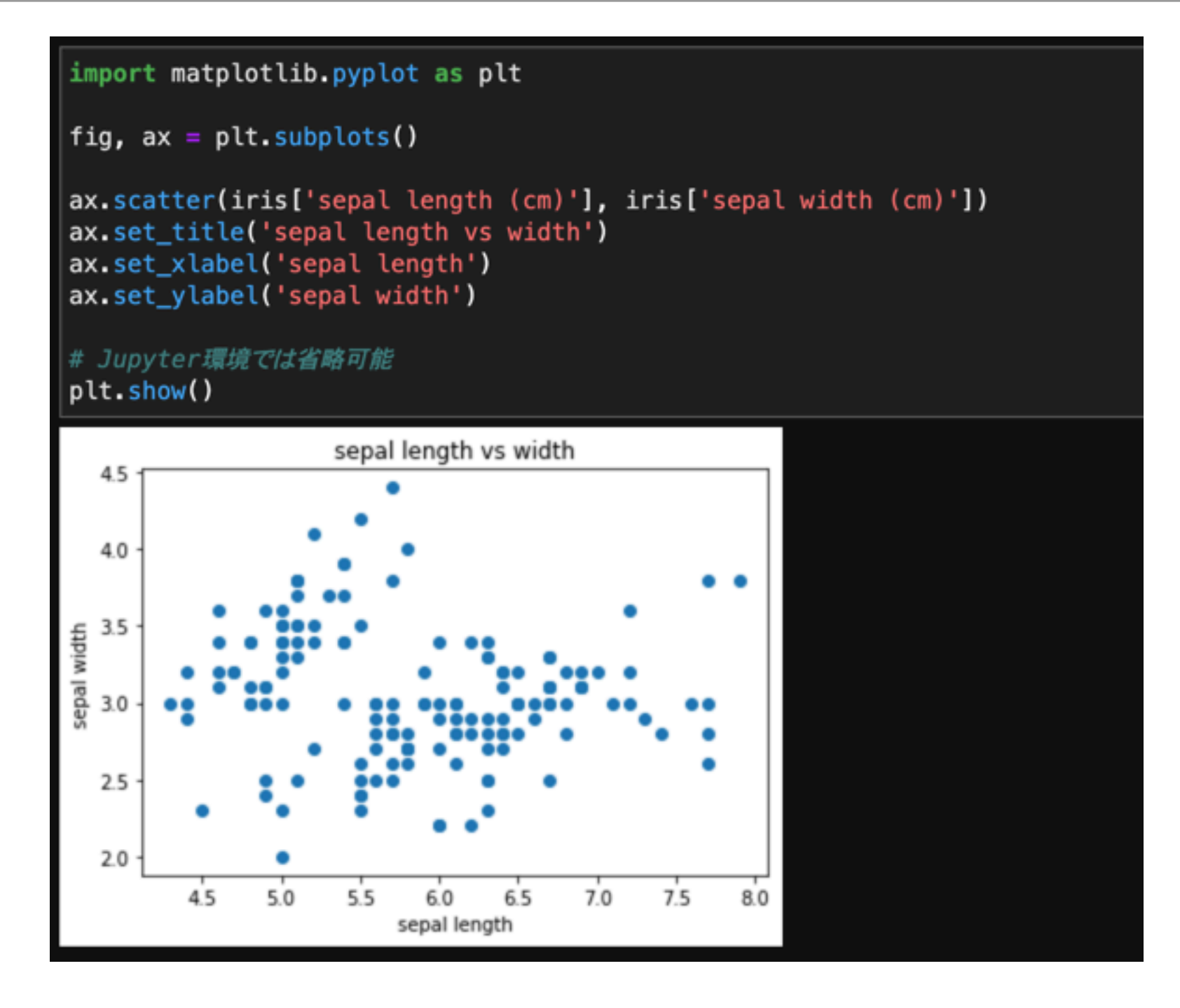

オブジェクトを作ってそこにデータやタイトルなどをセットしていくやり方

# 混ぜても危険ではない・

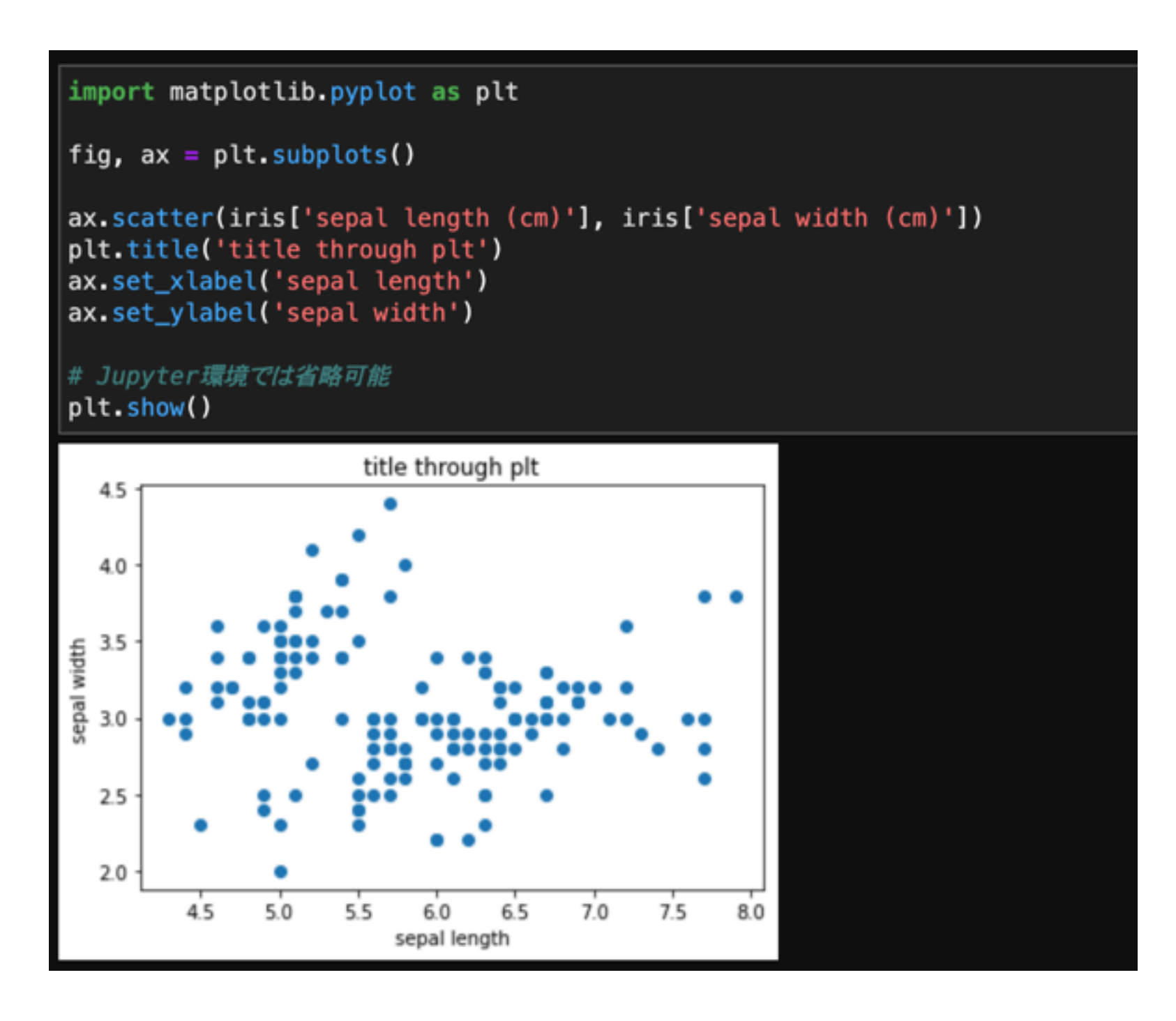

タイトルだけMATLABスタイルにしてみた例

# 世界の人々を悩ませる豆腐問題

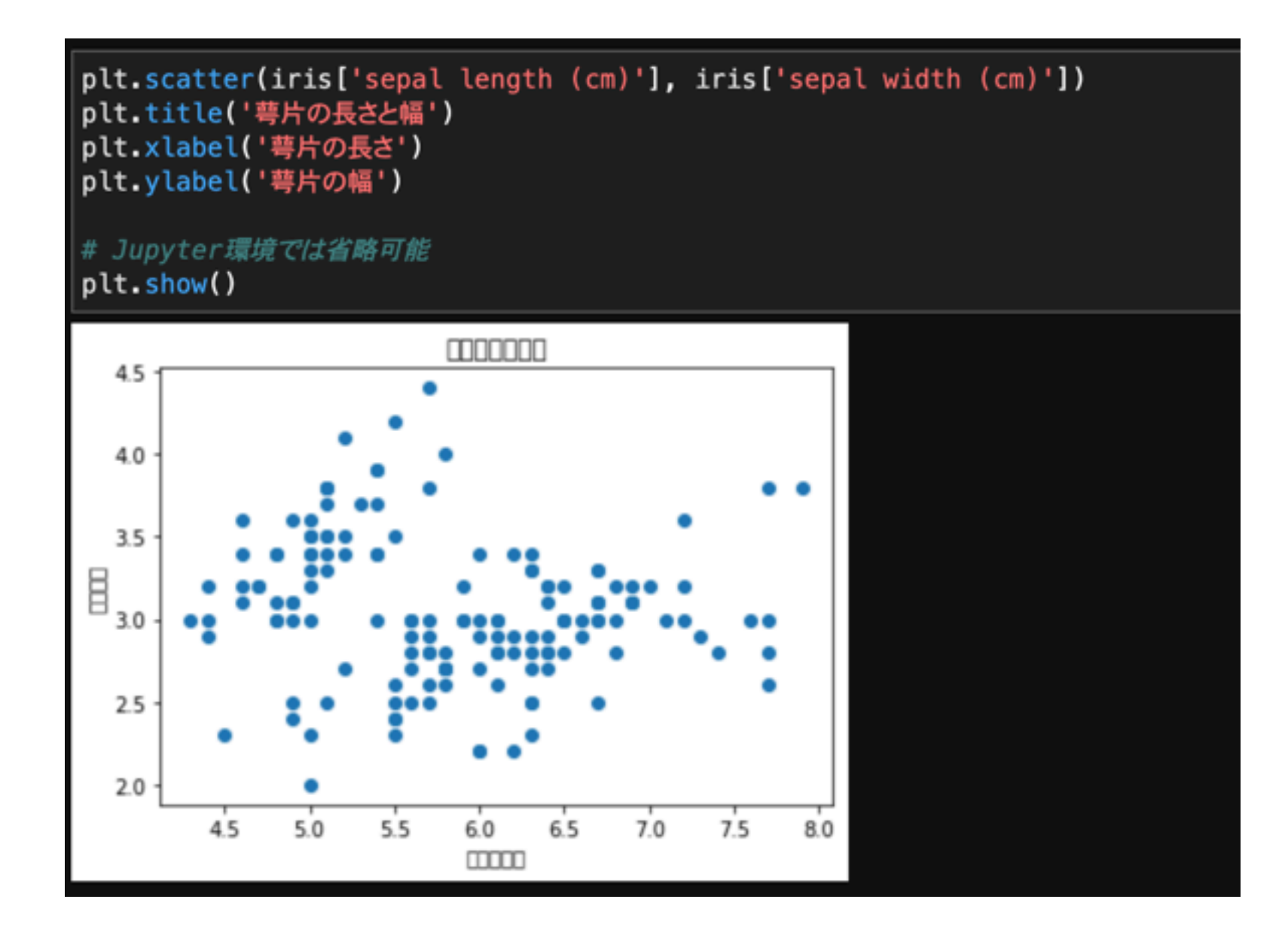

Matplotlibの設定で正しいフォントを指定するという解決作が一般的だった

#### japanize-matplotlib

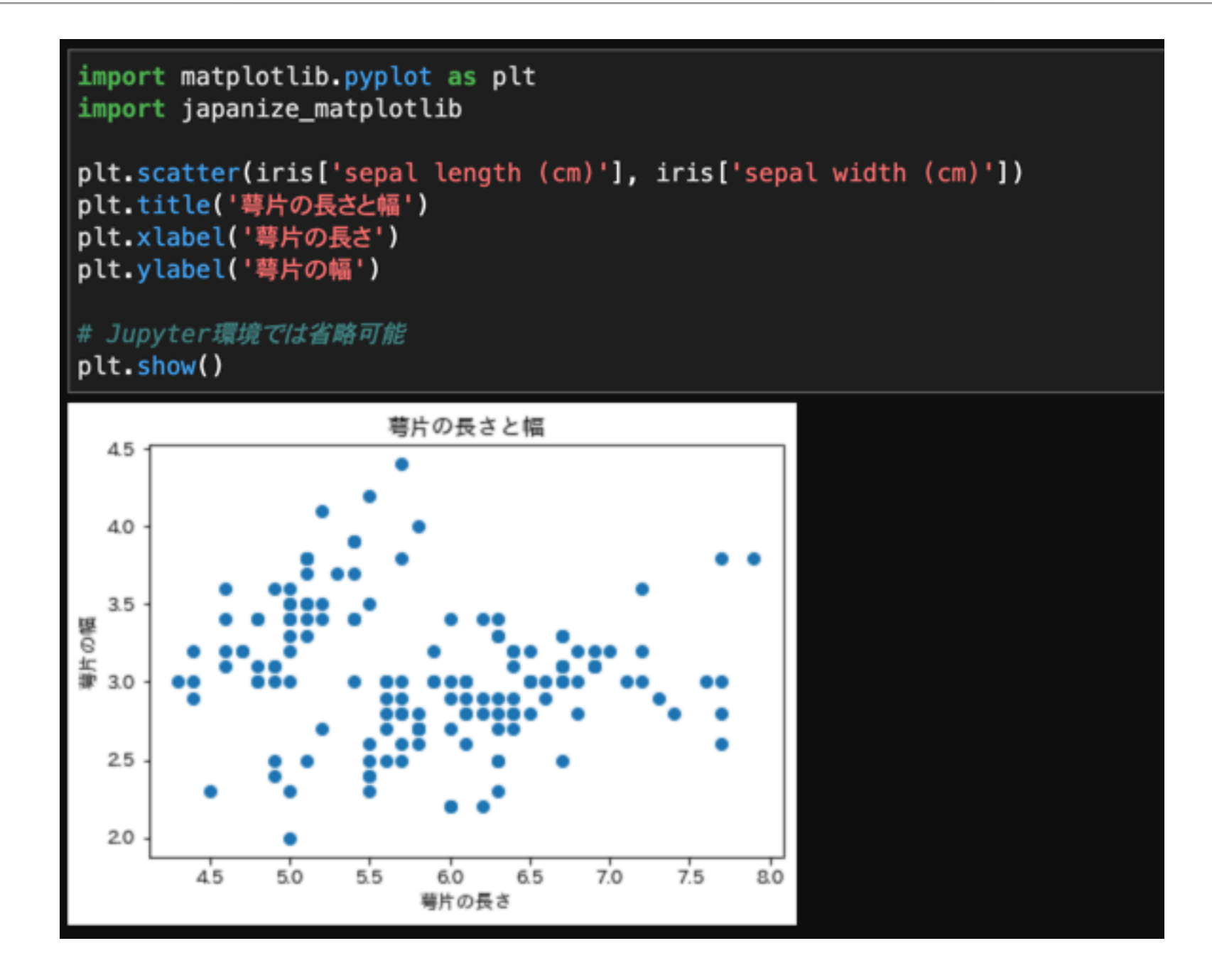

pipでインストールして、matplotlibの後にimportするだけでOK (パッケージの名前にハイフンとアンダースコアが混在することはよくあるので注意)

## Matplotlibの生みの親

#### John Hunterは2012年8月に44歳の若さでこの世を去りました

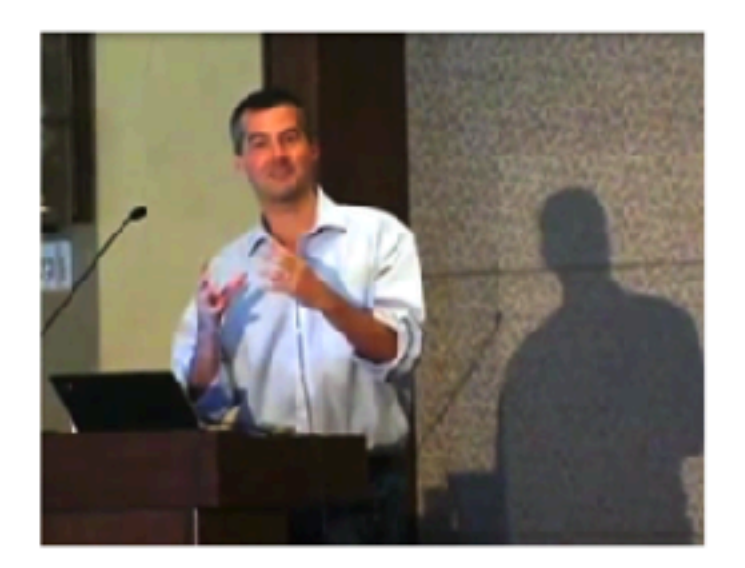

#### **About John Hunter**

John Hunter was the creator of Matplotlib and one of the founding board members of NumFOCUS. Husband to Miriam and father to three daughters-Clara, Ava, and Rahel-was diagnosed with cancer in late July 2012. He passed away on August 28, 2012 from complications arising from necessary cancer treatment.

John Hunter Matplotlib Summer Fellowshipでは夏の3ヶ月間、フルタイム でMatplotlibの開発に貢献できる学生さん(1~2人)をサポート Matplotlibの辣腕コントリビュータからの指導あり

https://numfocus.org/programs/john-hunter-technology-fellowship

#### pandas.DataFrameになっているなら

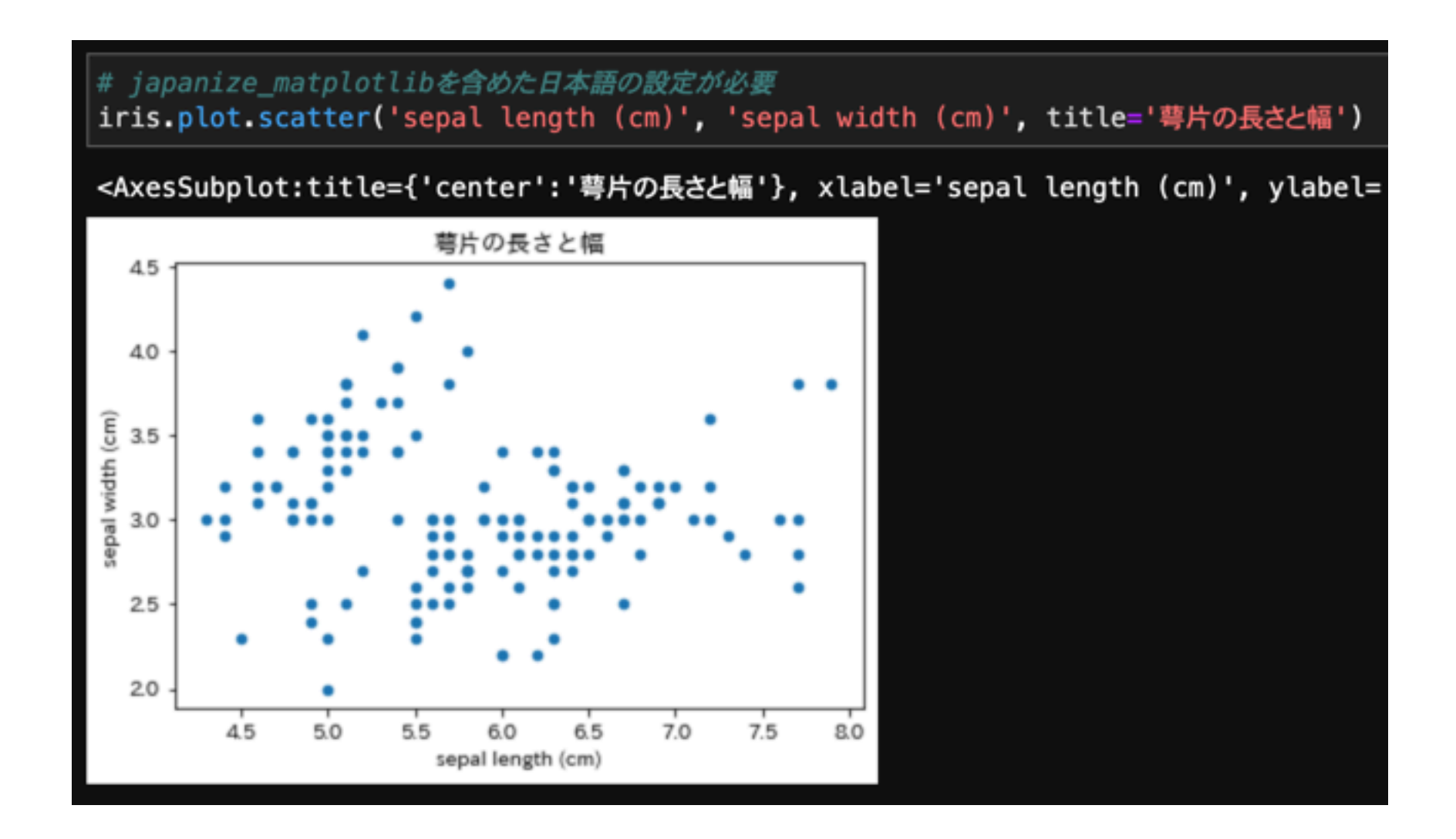

列名を指定するだけでよいので便利 タイトルなどはメソッドの引数で調整可能

## 基本はMatplotlibなので

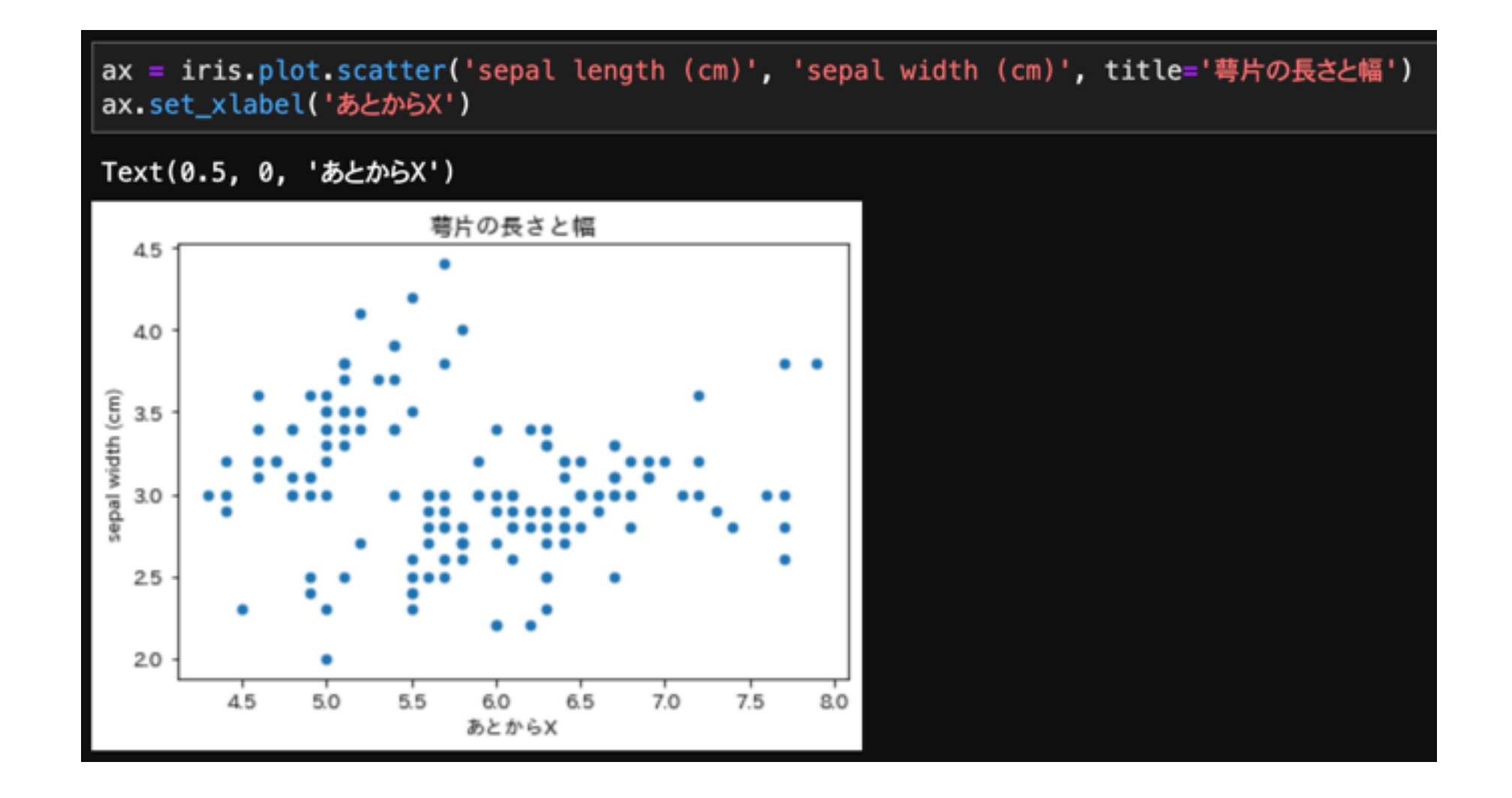

X軸のラベルを「あとからX」へ変更 pandasのメソッドの戻り値はAxesSubplotオブジェクト

# Matplotlibを完全に理解したい方へ

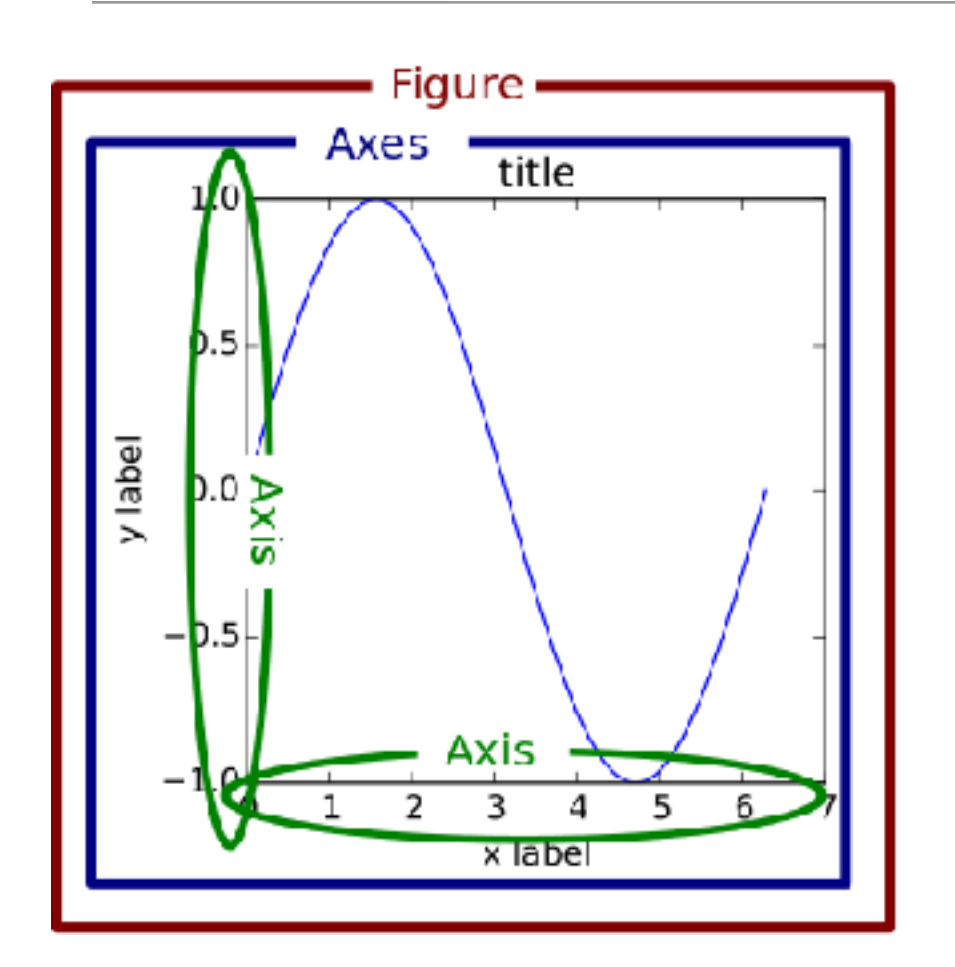

https://matplotlib.org/1.5.1/faq/usage\_faq.html

△ この記事は最終更新日から3年以上が経過しています。

88 @skotaro 投稿日 2018年01月12日 更新日 2018年07月16日

#### 早く知っておきたかったmatplotlibの基礎知識、 あるいは見た目の調整が捗るArtistの話

→ Python, matplotlib, pandas, seaborn, 実験屋のためのPython

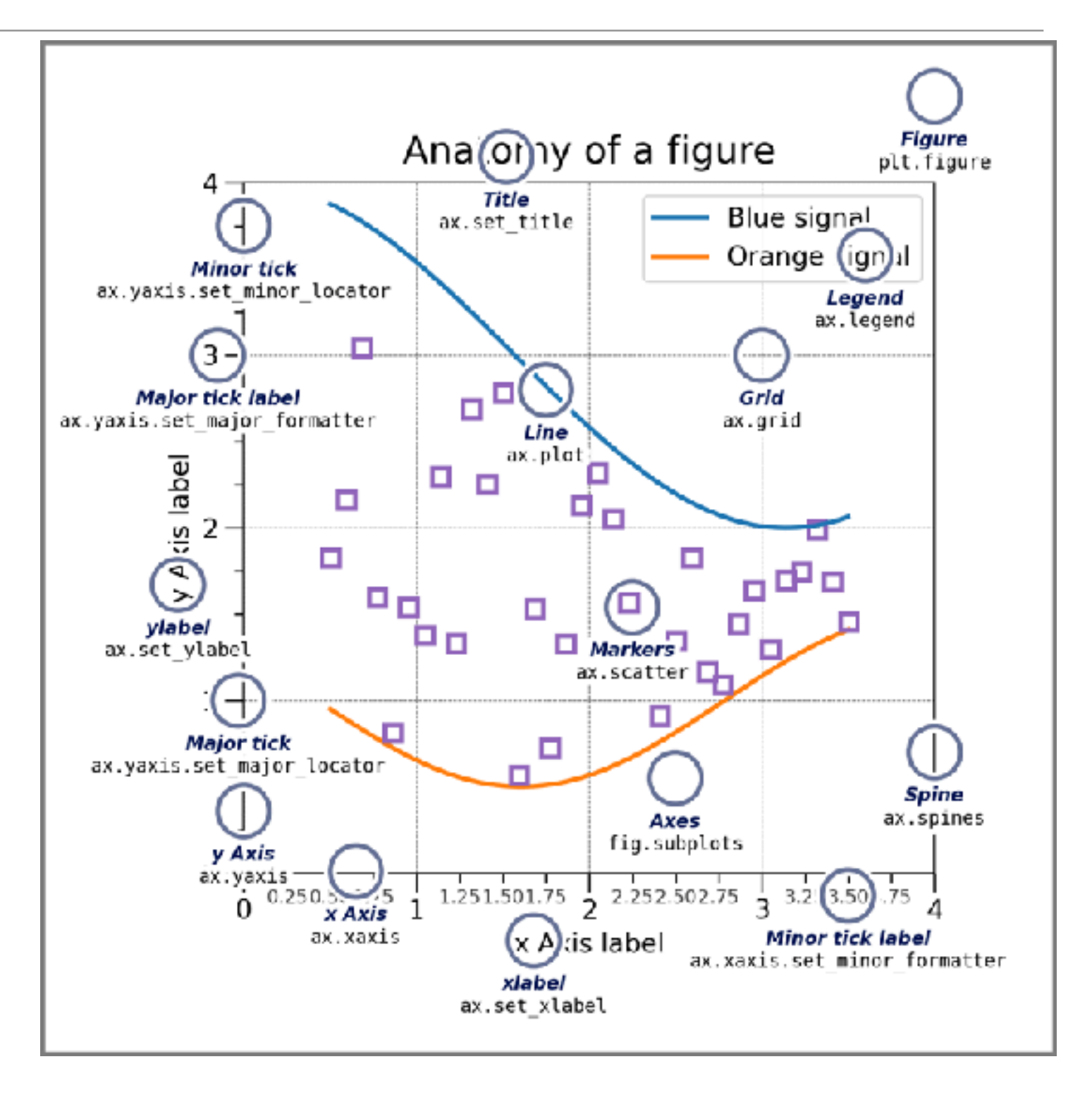

https://qiita.com/skotaro/items/08dc0b8c5704c94eafb9 https://matplotlib.org/stable/tutorials/introductory/quick\_start.html#parts-of-a-figure

# seabornはいろいろ簡単にできる

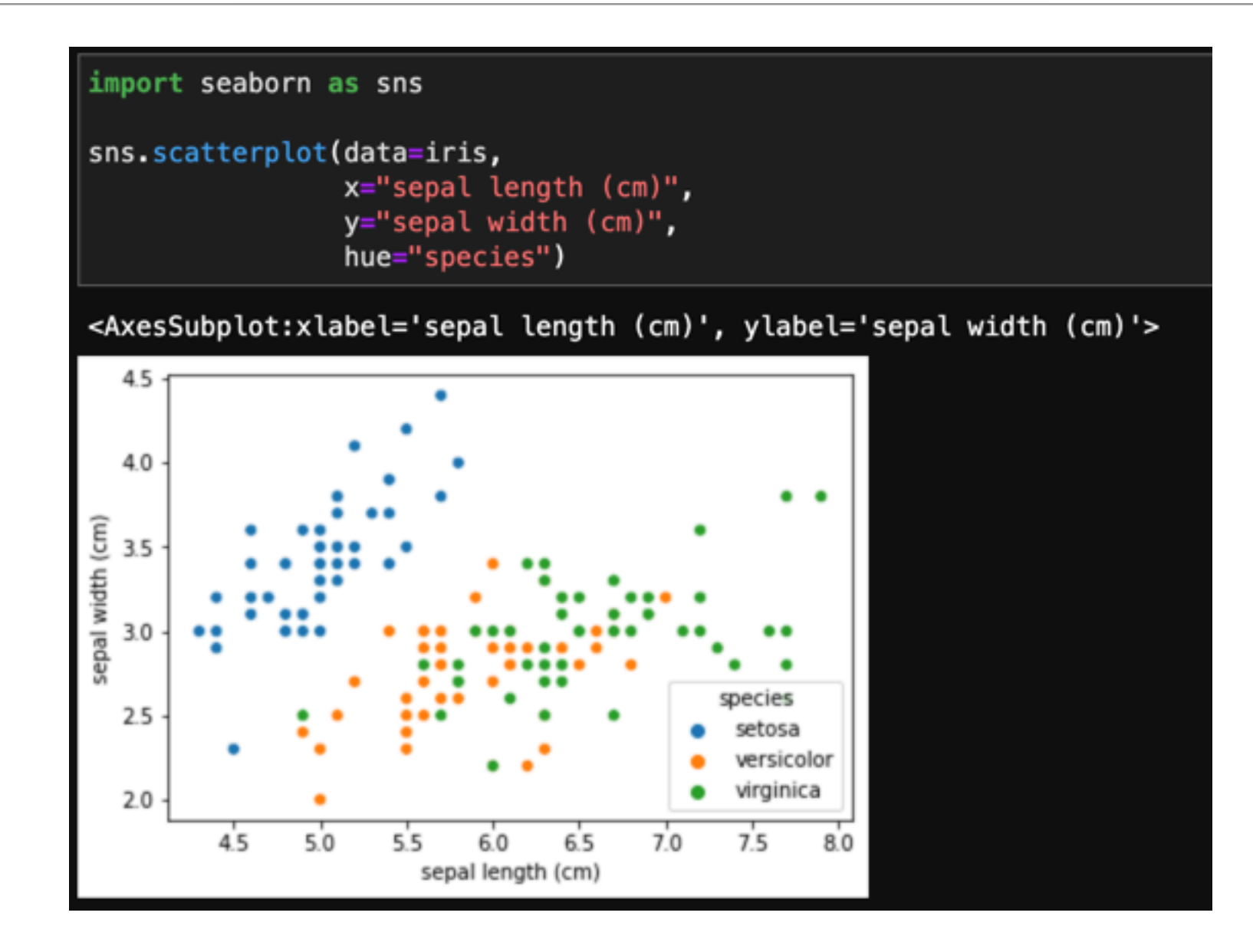

Data引数にDataFrameを渡すことが前提になった設計 hue引数で色分けも簡単

# Matplotlibを知っているとさらに良い

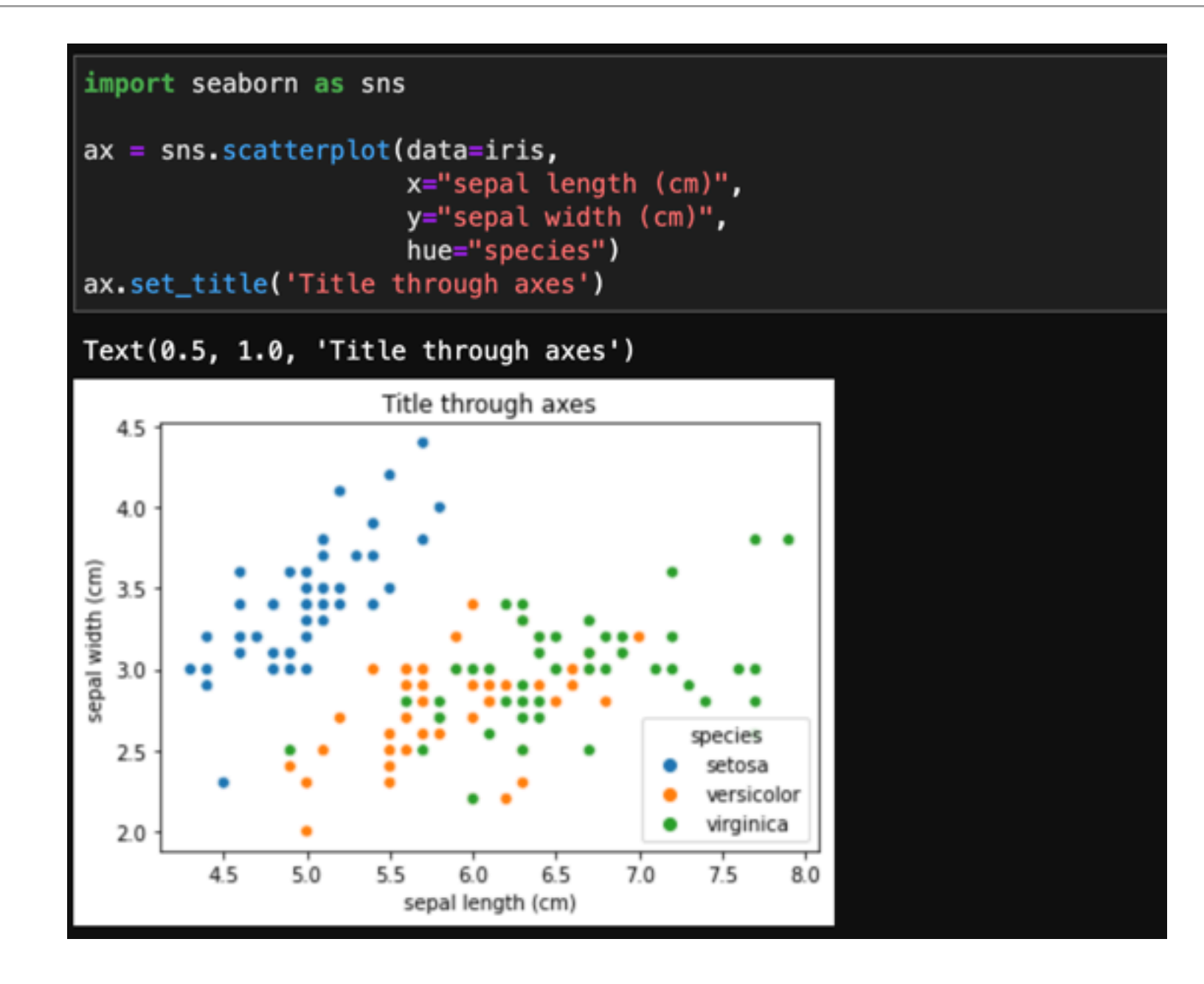

裏側はMatplotlibなのでseabornの引数でできないこともMatplotlibが分かればできる

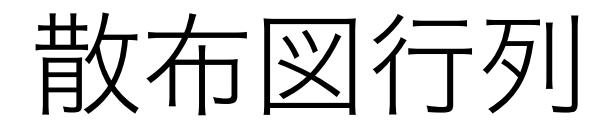

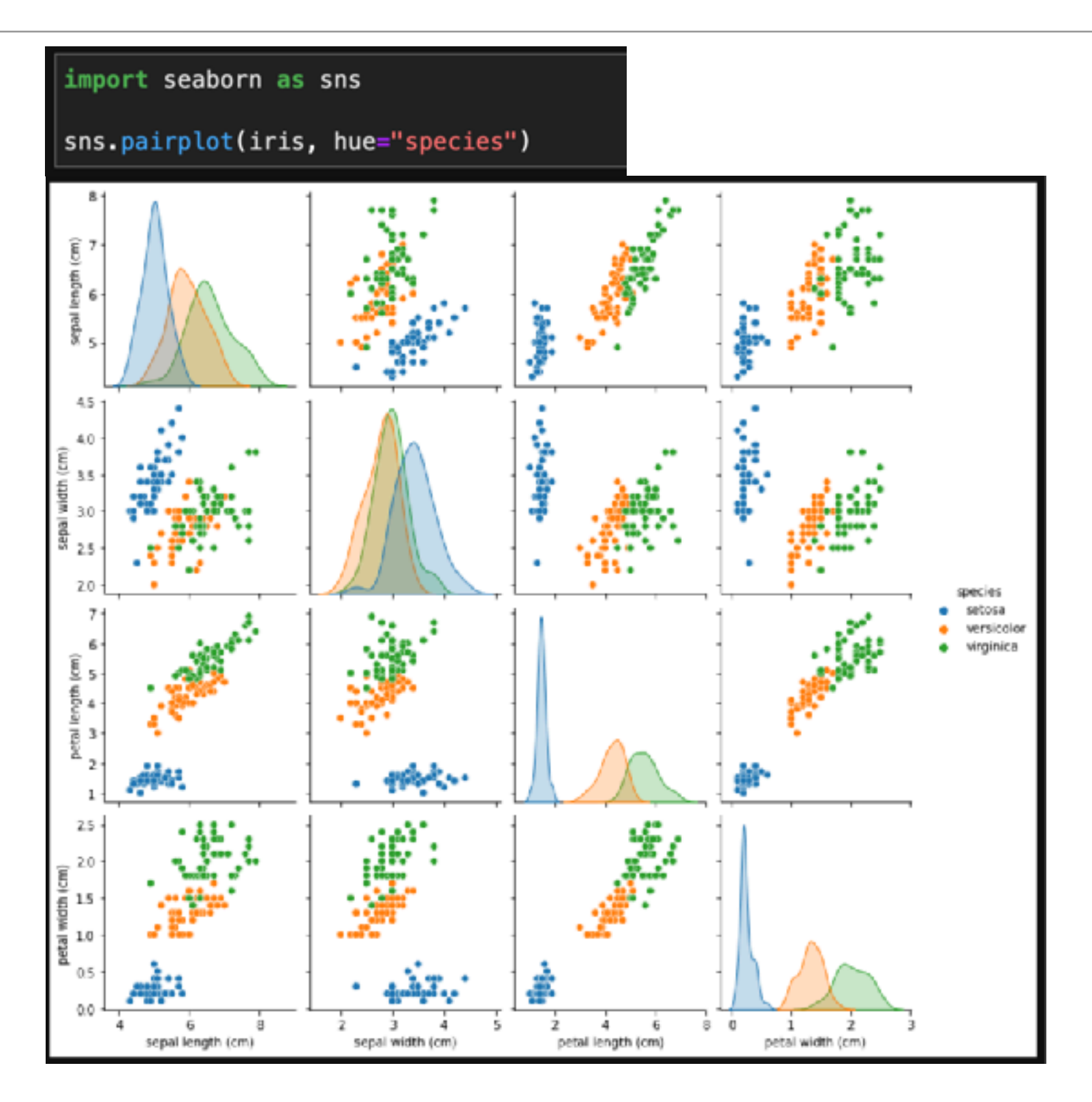

## jointplot Kernel Density Estimationを使った分布の推定

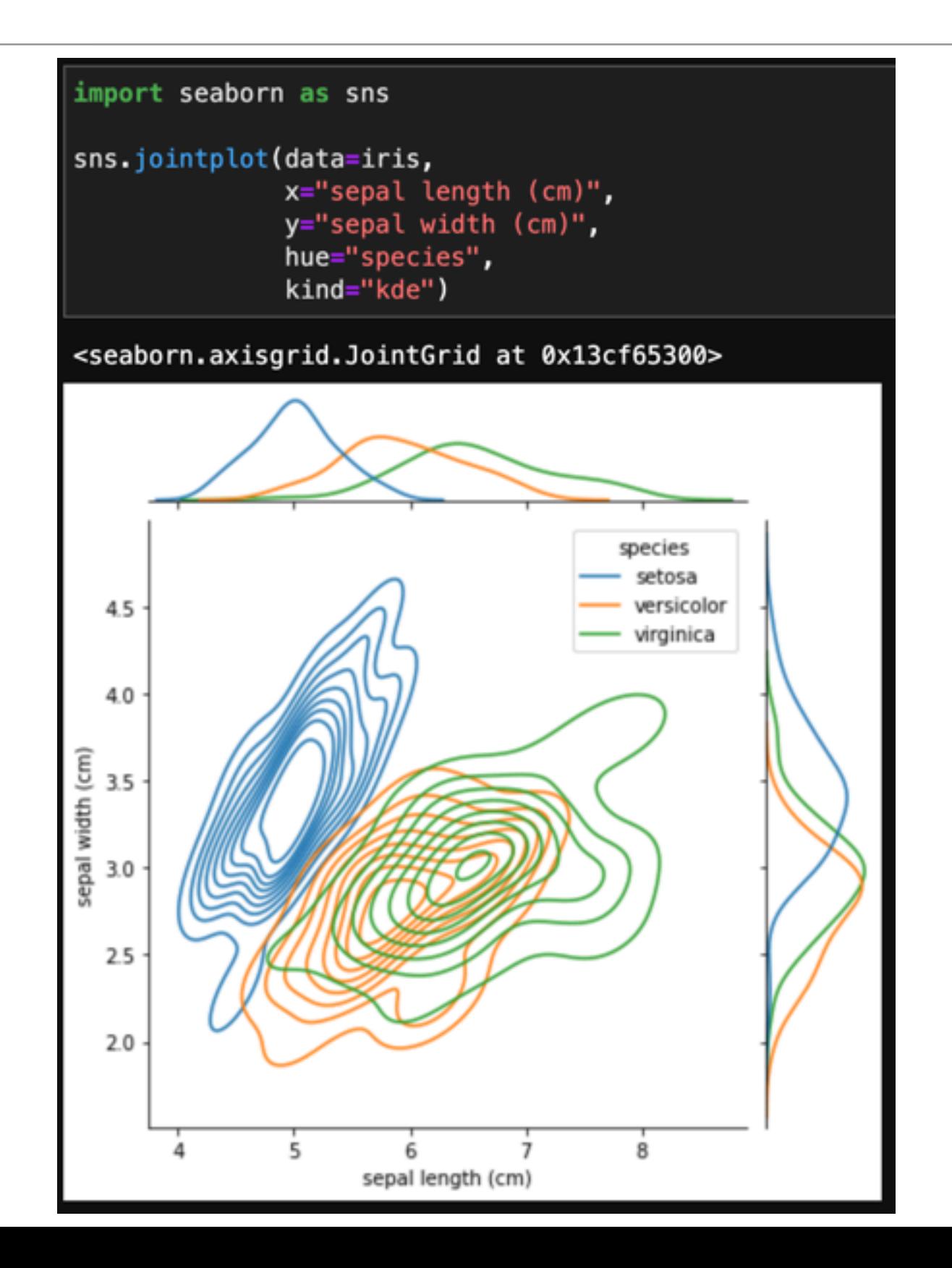

# 階層的クラスタリング

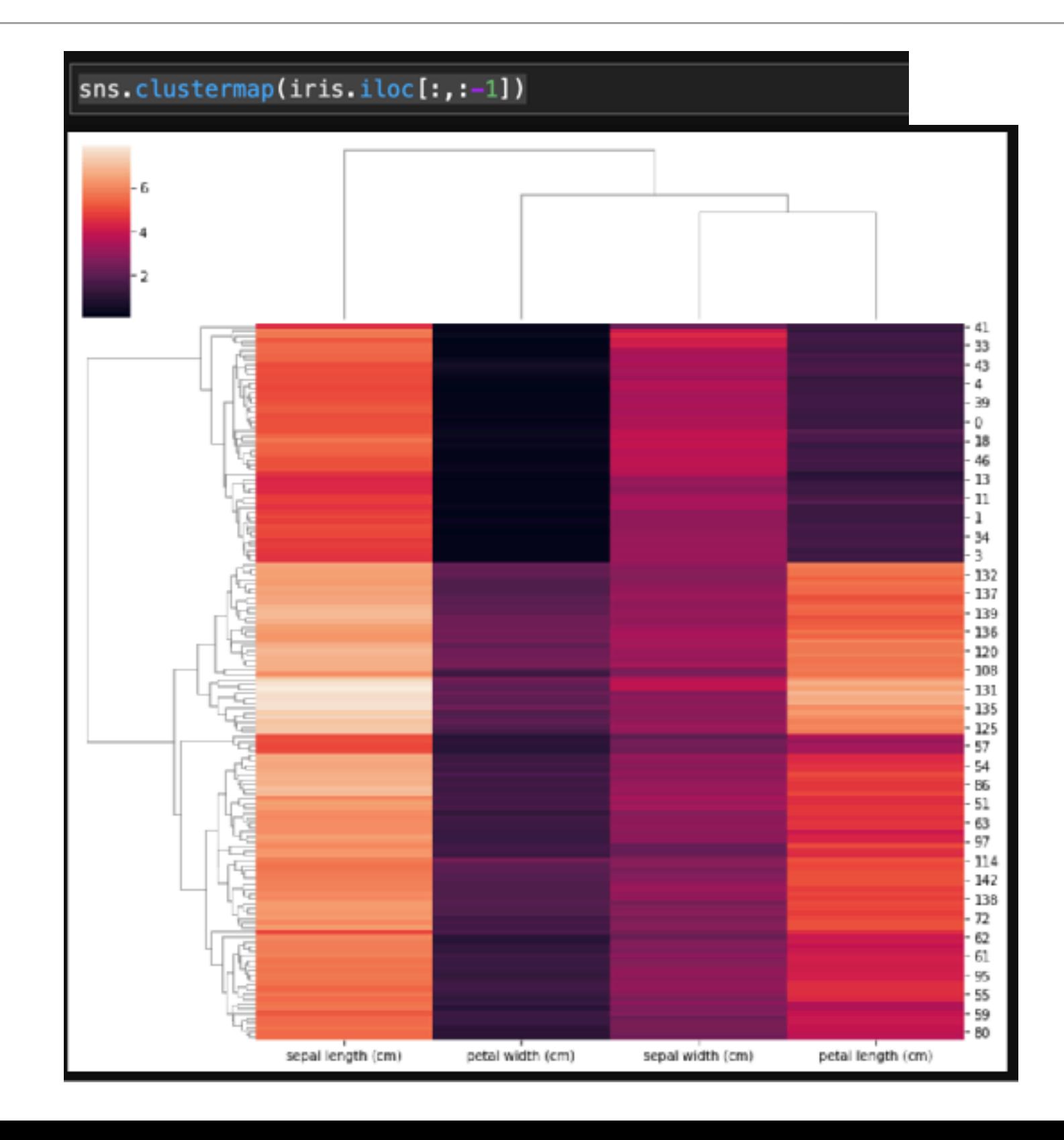

### 種類ごとに色を付ける

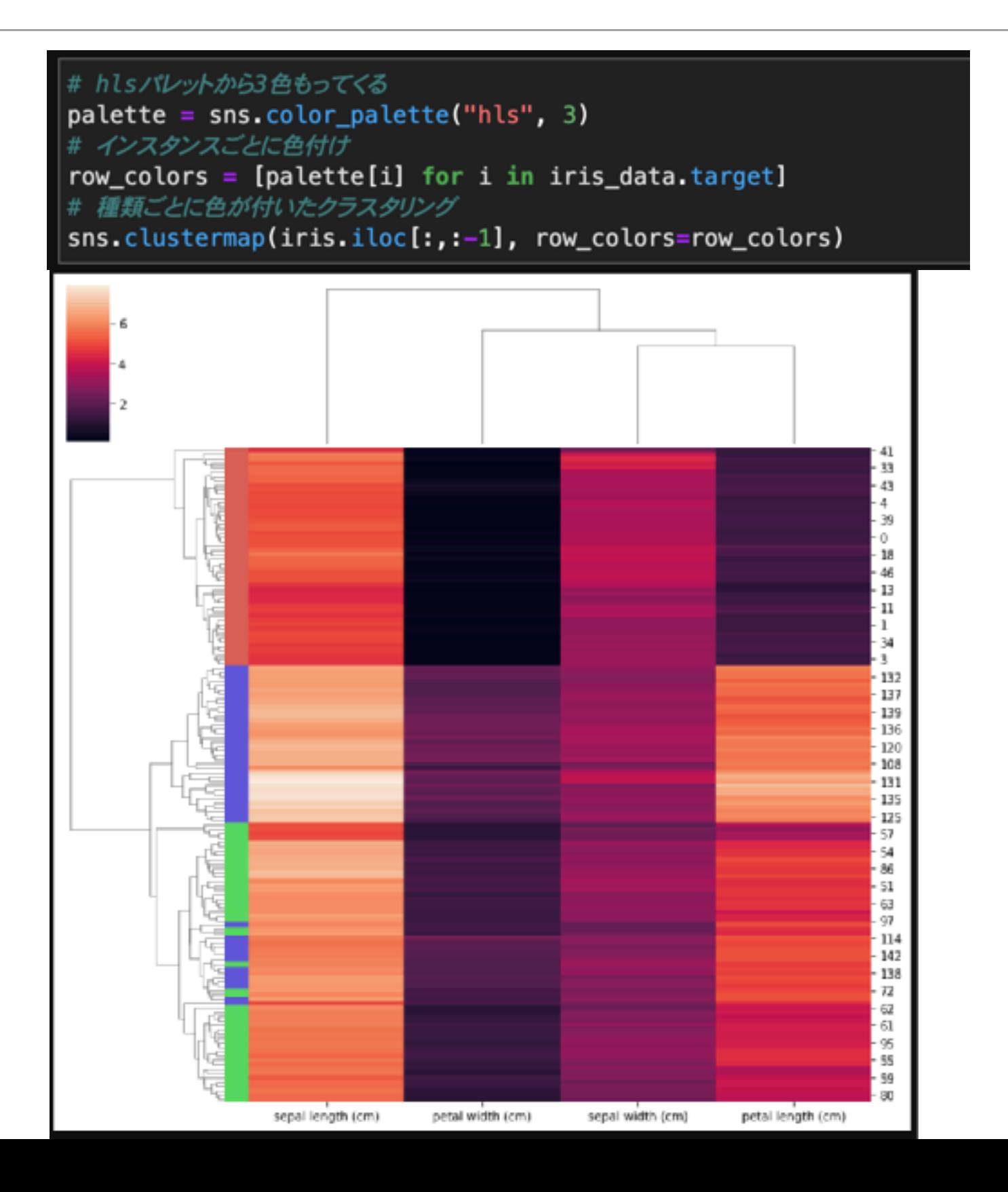

# Matplotlib~seabornを知りたい方へおすすめ

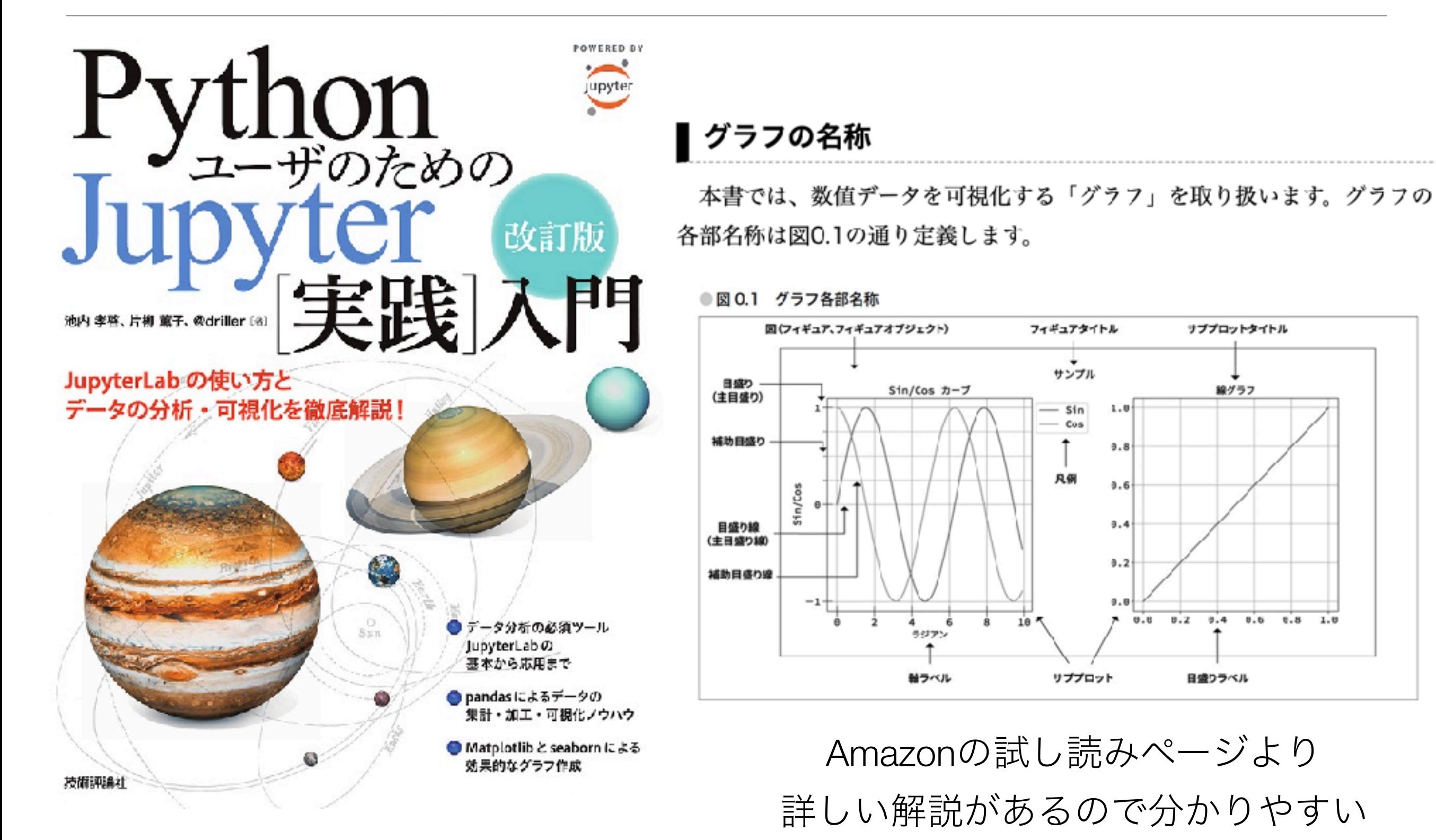

https://gihyo.jp/book/2020/978-4-297-11568-5

## Plotly

- JavaScript系の可視化ライブラリ Plotlyとデータサイエンス向けWeb アプリケーションフレームワーク Dashを開発する会社
- Python以外の言語(R, Julia, F#な ど)に対応
- PlotlyやDashはオープンソースソフ トウェア
- Dashアプリのホスティングなどで収 入を得ている模様 https://www.com/and/analytical/analytical/analytical/analytical/analytical/analytical/analytical/analytica

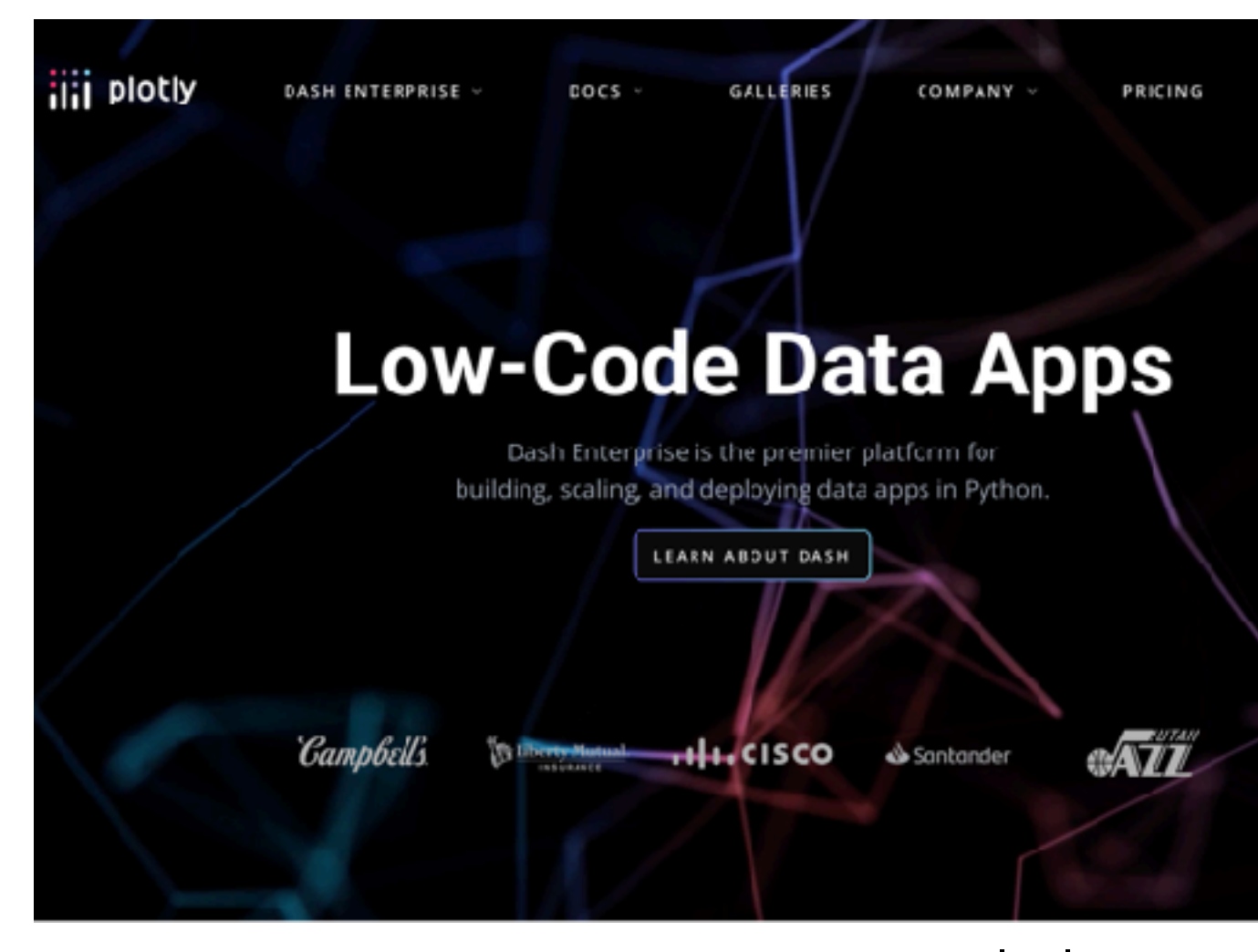

# インタラクティブな可視化に便利

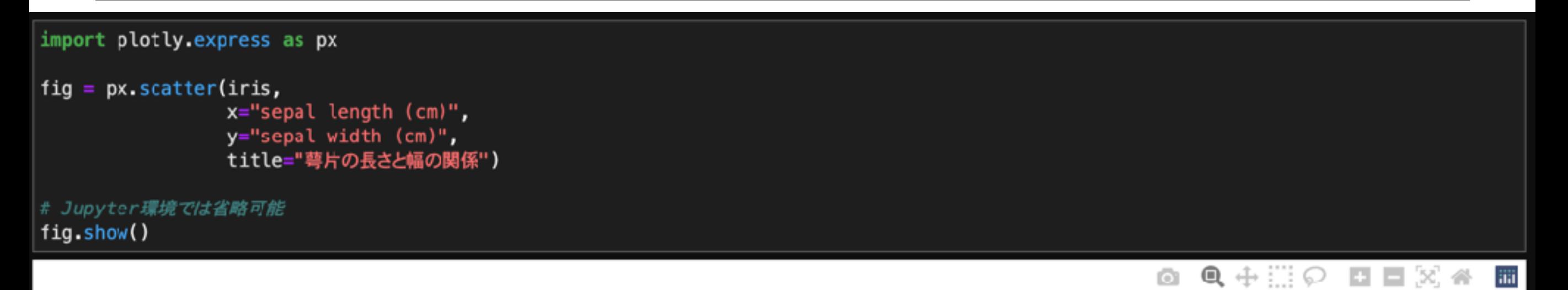

萼片の長さと幅の関係

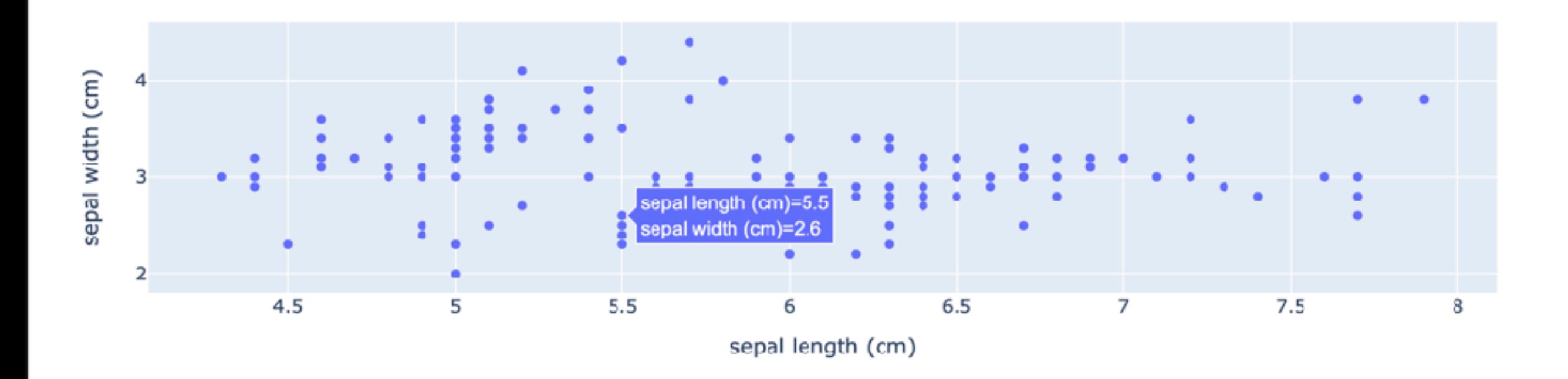

#### 日本語の表示も問題なし

右上のツールで画像の保存、インタラクティブな拡大縮小が可能

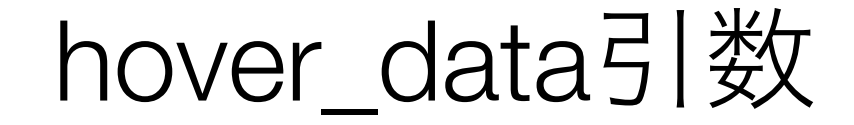

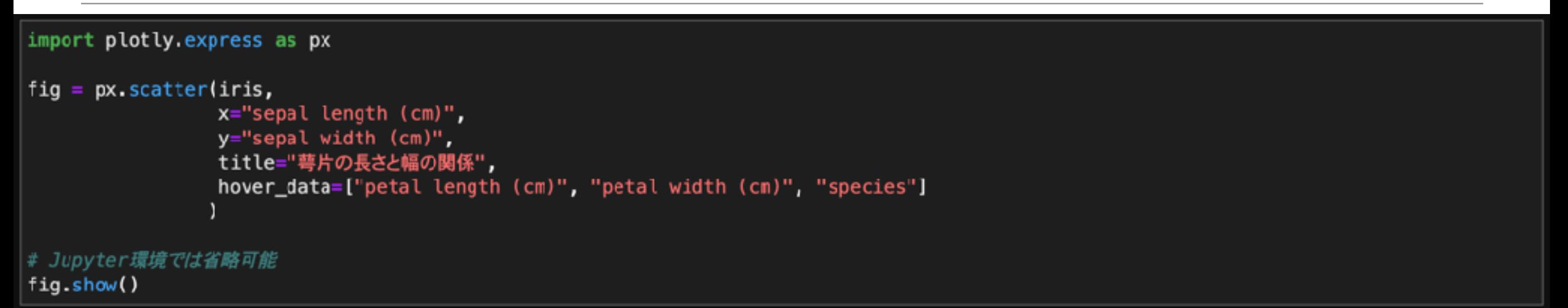

◎ Q 中黒○ 口口区谷 面

萼片の長さと幅の関係

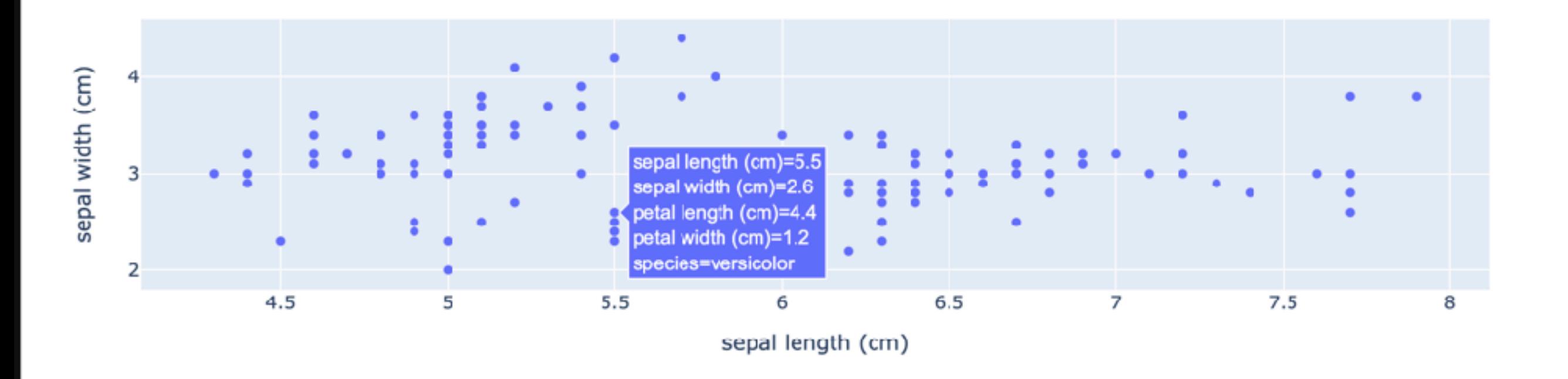

DataFrameの列名を指定すればそのデータが表示される

## 色づけも簡単

#### import plotly.express as px fig =  $px$  scatter(iris,  $x=$ "sepal length  $(cm)"$ , y="sepal width (cm)", title="萼片の長さと幅の関係", hover\_data=["petal length (cm)", "petal width (cm)", "species"], color="species", symbol="species" # Jupyter環境では省略可能

fig.show()

◎ Q 中III ⊙ 口口区全 Ⅲ

#### 萼片の長さと幅の関係

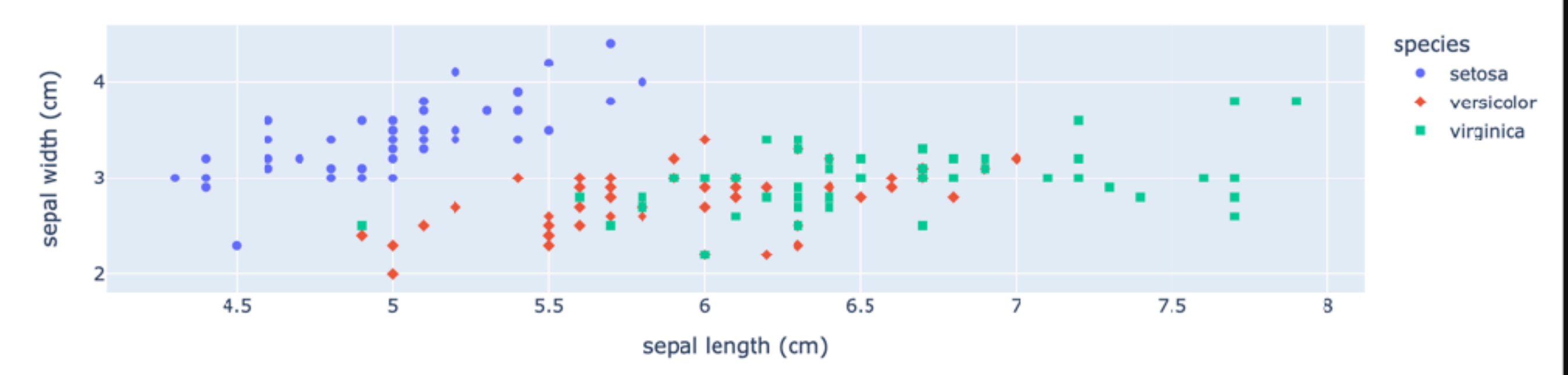

symbol引数で点の形も変えています

#### こんな書き方もある

import plotly.graph\_objects as go

 $|plot_data = go.Scatter(x=iris['sepal length (cm)"]$ , y=iris["sepal width (cm)"], mode='markers')

fig = go. Figure(data=plot\_data)

fig.update\_layout(title="萼片の長さと幅")

# Jupyter環境では省略可能 fig.show()

萼片の長さと幅

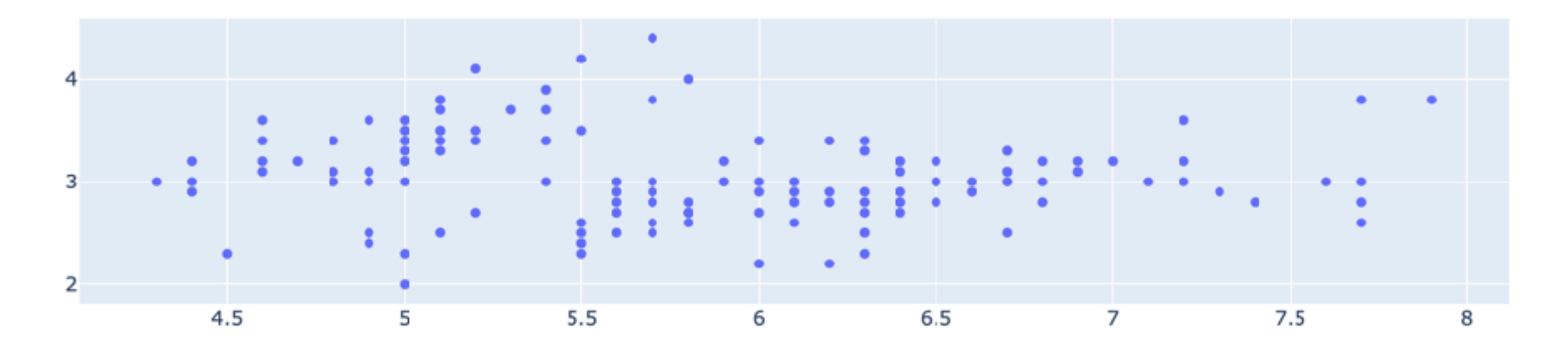

すいません。正直ほとんど使ったことありません・・・

# 散布図行列(対角成分は同じ変数の散布図)

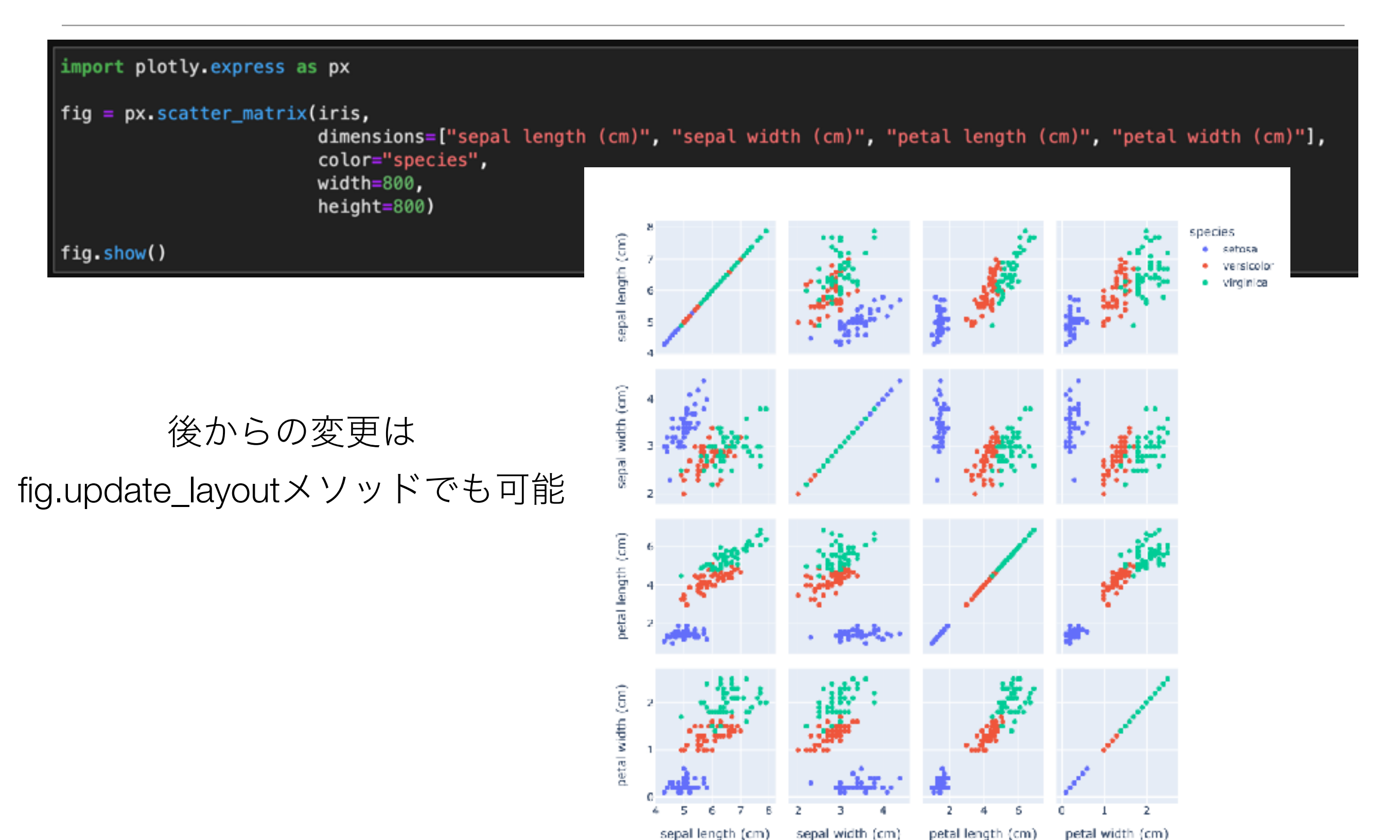

データ可視化のWebアプリフレームワーク

Blog Gallery Components Community Docs

## A faster way to build and share data apps

Streamlit turns data scripts into shareable web apps in minutes. All in pure Python. No front-end experience required.

https://plotly.com/

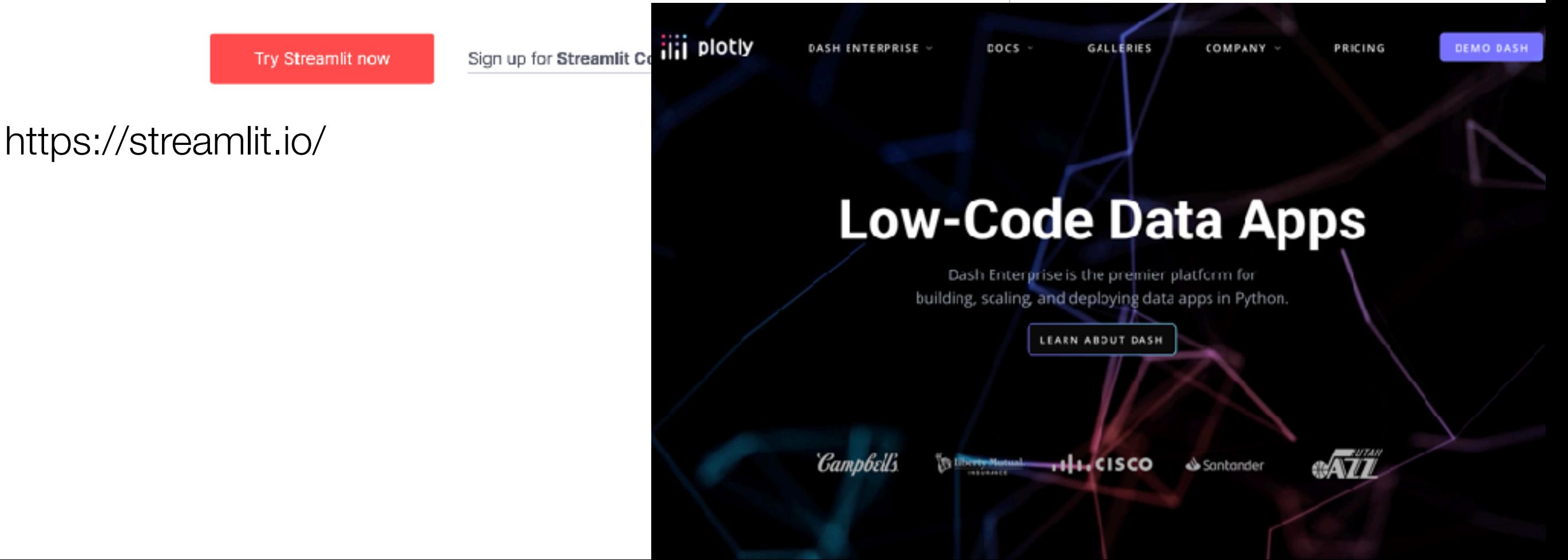

Sign up

Sign in

# デモ コードは以下のGithub Gistにあります

https://gist.github.com/tsjshg/97fc91a8bfc50e495a5296c06569629f

# Streamlit or Dash?

#### Streamlit Dash

- Pythonだけでデータサイエンス用Web アプリが簡単に作れる
- △用意された基本デザインを踏襲する 必要がありそう
- 〇HTTPレスポンスに時間がかかる場合 もよしなに対応
- △認証の仕組みが作りにくい?
- 〇ニッキーの記事がある
	- [https://nikkie-ftnext.hatenablog.com/](https://nikkie-ftnext.hatenablog.com/entry/streamlit-magical-cache) [entry/streamlit-magical-cache](https://nikkie-ftnext.hatenablog.com/entry/streamlit-magical-cache)

- レイアウトのためにはHTMLとCSSの 知識もあった方がよい
- 〇自由で柔軟なデザインが可能
- △タイムアウトエラーが起きるような 場合はコードを変更する必要
- 〇BASIC認証ならすぐに実装できる
- 〇日本語の解説本がある

#### Pythonインタラクティブ・データビジュアライゼーション入門(朝倉書店)

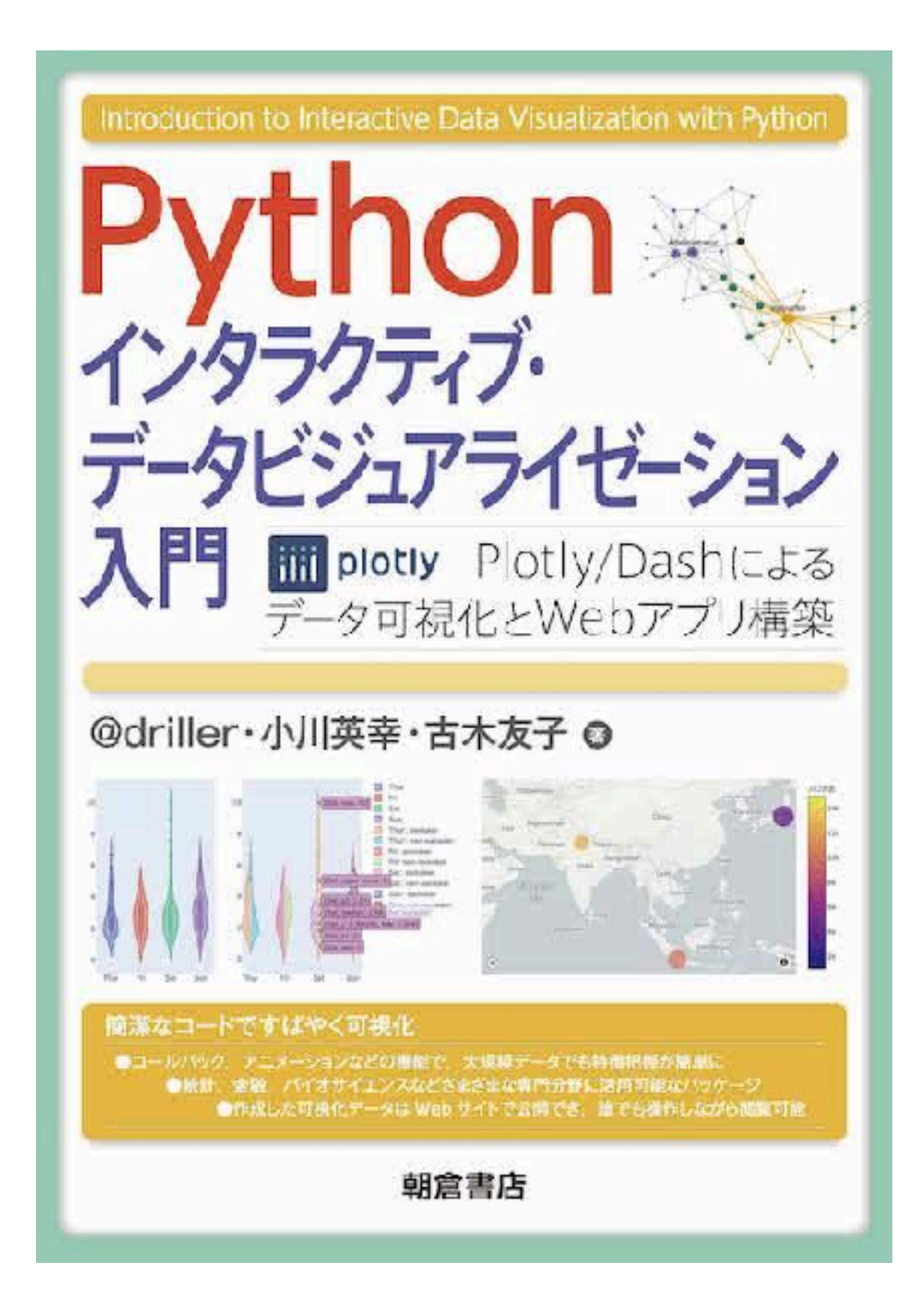

https://www.asakura.co.jp/detail.php?book\_code=12258

## まとめ

- MatplotlibはPythonで可視化の基本
	- ただ、そのままだとすこし不便
	- pandasやseabornの利用が便利
		- Matplotlibを知っていると細かいことができる
- JavaScriptを使ったインタラクティブな可視化
	- Plotlyが便利(Bokehの感想を誰かに教えてほしい)
- データサイエンス向けWebアプリケーションフレームワーク
	- Streamlitは少ないコードでそれなりのWebアプリがすぐできる
	- HTMLやCSSの知識があるならDashで凝ったアプリを作ることもできるかも